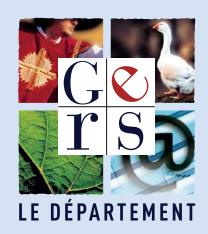

# COMPTE SOLIDARITÉ GERS PRESTATION DE COMPENSATION DU HANDICAP (PCH)

Pourquoi dématérialiser ses CESU et comment faire ?

## LE COMPTE SOLIDARITÉ GERS EST DISPONIBLE SUR INTERNET

Le compte solidarité Gers est l'alternative du chèque solidarité Gers «Papier». Tous les mois, le compte est crédité du montant du plan d'aide et permet de régler son salarié par internet, de manière totalement sécurisée. Que vous ayez opté pour le chèque ou le compte solidarité Gers, la déclaration de votre salarié est obligatoire.

## POURQUOI UTILISER LE COMPTE SOLIDARITÉ GERS SUR INTERNET ?

- Il permet d'effectuer des paiements en toute sécurité
- Il permet de déclencher un virement du montant précis de la prestation réalisée
- Le compte bancaire de votre intervenant est crédité dans un délai de 48 heures
- L'historique des opérations est actualisé en temps réel

## COMMENT VOUS CONNECTER A VOTRE COMPTE SOLIDARITÉ GERS ?

- Etape 1 : Rendez-vous sur le site internet : http://cd32-pch.domiserve.com
- Etape 2 : Cliquez sur «S'inscrire» dans l'espace bénéficiaire
- Etape 3 : Indiquez votre code CESU ainsi que votre date de naissance, cliquez sur valider
- Etape 4 : Indiquez votre adresse email, cliquez sur valider

# $\Box$  VOTRE COMPTE EST ACTIF !

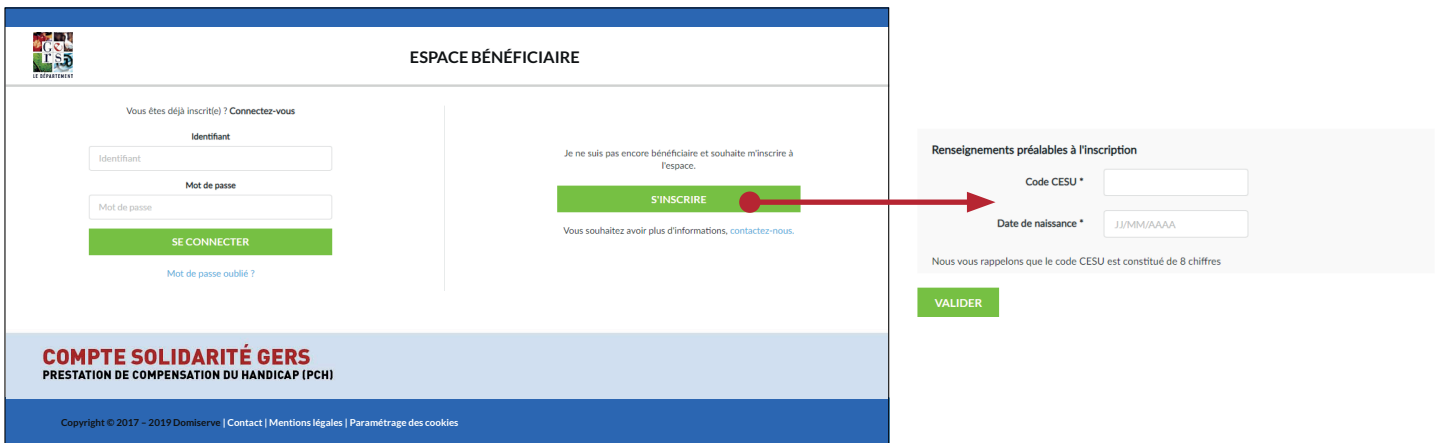

#### **Où retrouver votre code CESU ?**

Vous retrouverez votre code CESU sur le talon d'un chèque solidarité Gers «papier».

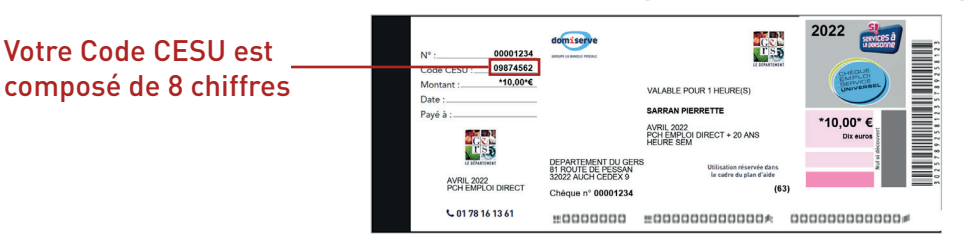

*Les données à caractère personnel recueillies dans le cadre de ce dispositif font l'objet d'un traitement dont le responsable est Domiserve, l'émetteur de CESU mandaté par le Département du Gers. Pour toute information ou exercice de vos droits Informatique et Libertés, vous pouvez consulter le site www.domiserve.com*

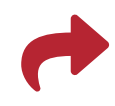

### COMMENT PAYER SON INTERVENANT ?

Une fois connecté à votre compte solidarité Gers, le paiement de votre intervenant s'effectue en 3 étapes :

#### **• Etape 1 : Choix de l'intervenant**

Dans la rubrique « Payer mon intervenant », sélectionnez l'intervenant qui est intervenu à votre domicile. (1)

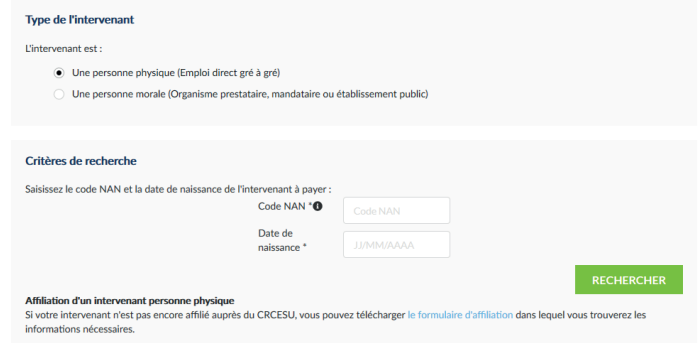

(1) En récupérant auprès de l'intervenant son Code NAN, et sa date de naissance.

**• Etape 2 : Saisie du montant**  Renseignez ensuite le nombre d'heures effectuées, le déclenchement du virement s'effectue par un simple clic de validation, sur la base du montant horaire financé par le Département.

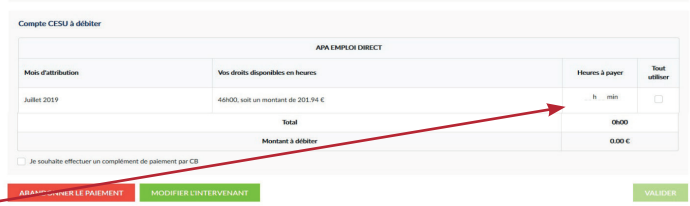

#### **• Etape 3 : Confirmation du paiement**

Confirmez le virement en ressaisissant votre mot de passe. Votre intervenant sera informé de votre paiement par email.

## D'AUTRES FONCTIONNALITÉS À DISPOSITION

Au-delà des fonctions de paiement, le compte solidarité Gers permet à tout moment :

- D'accéder à l'historique des opérations et d'imprimer des justificatifs.
- De compléter si nécessaire, son réglement par carte bancaire.
- De modifier et gérer ses informations personnelles.
- De télécharger des documents d'information mis à disposition par le Département.

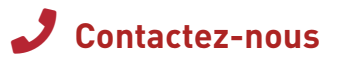

#### **Vous avez des questions ou souhaitez des informations complémentaires :**

Des conseillers sont à votre écoute et vous accompagnent dans la découverte et l'utilisation du compte solidarité Gers.

Contactez-les au : 01 78 16 13 61 (Prix d'un appel local)